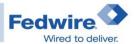

## Fedwire® Funds Service ISO® 20022 Preparedness Checklist for Manual Entry and Template Users

(We manually create outgoing messages and view incoming messages in the FedPayments® Manager – Funds via the FedLine Advantage® solution)

**Please note:** The Federal Reserve Banks may update this checklist as we get closer to each milestone. For questions about this checklist, please contact us at <a href="mailto:Fedwire.Funds.Format@ny.frb.org">Fedwire.Funds.Format@ny.frb.org</a>.

| Manual Entry User Key Milestones                                                                                                    |                                                                                                    |                                                                            |  |  |
|----------------------------------------------------------------------------------------------------|----------------------------------------------------------------------------------------------------|----------------------------------------------------------------------------|--|--|
| Now through March 31, 2024                                                                                                    | By December 31, 2024                                                                               | March 8-9, 2025                                                            |  |  |
| Complete activities described in the Planning & Training section below and confirm your access to the Depository Institution Testing (DIT2) environment. | Must complete all your functionality testing in DIT2 environment (see DIT2 Testing section below). | Be prepared for activities described in the Cutover Weekend section below. |  |  |

| Planning & Training                                                                                                    |  |  |  |
|----------------------------------------------------------------------------------------------------|--|--|--|
| Bookmark the Fedwire Funds Service ISO 20022 Implementation Center and check this page regularly:                         |  |  |  |
| Fedwire Funds Service ISO 20022 Implementation Center (frbservices.org).                                                  |  |  |  |
| Read and bookmark the "On the Wire" newsletter to keep up with the latest information about the ISO 20022                 |  |  |  |
| migration project: On the Wire ISO 2002 Newsletter (frbservices.org).                                                     |  |  |  |
| Assemble your ISO 20022 project team.                                                                                     |  |  |  |
| If you use the FedPayments Manager – Funds application export feature to export/download your outgoing                    |  |  |  |
| and/or incoming Fedwire Funds Service messages to then upload into an internal application for OFAC                       |  |  |  |
| screening or other purposes, you must engage your internal software developers and/or software vendors that               |  |  |  |
| will need to make changes to accommodate your ability to ingest an export file in the ISO 20022 format.                   |  |  |  |
|                                                                                                    |  |  |  |
| Refer to the <u>FedLine Advantage Import/Export Primary and Backup User Checklist</u> . Your internal software            |  |  |  |
| developers and/or software vendors will need to follow these instructions.                                                |  |  |  |
| Review all FedPayments Manager – Funds Quick Reference Guides and view recorded webinars available in                     |  |  |  |
| the FedLine® Training page. If you do not have access to this page, you can work with your End User                       |  |  |  |
| Authorization Contact to obtain access.                                                                                   |  |  |  |
| View recordings of ISO 20022 webinars: Federal Reserve Bank Webinars (frbservices.org).                                   |  |  |  |
| Attend drop-in calls as needed: Federal Reserve Bank Webinars (frbservices.org).                                          |  |  |  |
| Access to DIT2 Environment                                                                                                |  |  |  |
| <b>Note</b> : Everyone with access to the existing DIT environment today will automatically be granted access to the DIT2 |  |  |  |
| environment.                                                                                                    |  |  |  |
| Confirm you have access to the DIT2 environment (i.e., staff have the proper tokens/credentials).                         |  |  |  |
| You can access the DIT2 environment in two ways:                                                                          |  |  |  |
| 1. Log into the FedLine Advantage Solution from the FedLine Home page as you do today. Once logged on,                    |  |  |  |
| click on the "Access Test Environment" button. You should see a new "Fedwire Funds DIT2" tab to access                    |  |  |  |
| the DIT2 environment.                                                                                                    |  |  |  |
| 2. Contact Wholesale Testing Services and they can provide you with the direct URL.                                       |  |  |  |

As of November 2023 Page 1 of 3

## **DIT2 Testing**

**Note**: Should you have issues after the Fedwire Funds Service's cutover to the ISO 20022 message format, support provided by the Federal Reserve Financial Service Customer Service may be prioritized for customers that have tested in the DIT2 environment.

While manual entry customers are not required to complete this testing (see DIT2 Mandatory Testing Group page), we strongly encourage that you review functionality you use today to familiarize yourself with the new look of the ISO 20022 format (e.g., new message lists, access to reports).

Leverage the training materials to create and send any messages you use today using the new ISO 20022 format.

If you use the templates feature, we strongly encourage you to create your critical templates and save them in the DIT2 environment (see the Template User checklist below).

Submit <u>DIT2 test request form</u> when you need assistance with testing in the DIT2 environment (e.g., if you need test messages to be sent to you).

Complete your functionality testing by December 31, 2024.

## **Cutover Weekend**

Ensure you have staff available for an orderly close on Friday evening at 7:00 p.m. ET on March 7, 2025.

Ensure you complete all outgoing messages because messages in an "In Process" status (i.e., Awaiting Correction, Awaiting Verification, Held by Supervisor, and Held for Service Availability) will be cancelled when the Fedwire Funds Service closes on March 7, 2025. Further, you should complete processing for all incoming messages because they will move to the Past Messages – FAIM folder when the Fedwire Funds Service closes on March 7, 2025.

If you use templates, all of your existing templates in the Fedwire Application Interface Manual (FAIM) format will be deleted by the Fedwire Funds Service during the cutover weekend (see the Template User checklist below).

|                                                                       | Template User Key N                                                               | Milestones                                           |                                                                                |
|-----------------------------------------------------------------------|-----------------------------------------------------------------------------------|------------------------------------------------------|--------------------------------------------------------------------------------|
| Now through Mid-2024                                                  | Throughout 2024                                                                   | March 8-9, 2025                                      | March 10, 2025<br>and beyond                                                   |
| Review existing templates in FedPayments Manager – Funds application. | In the DIT2 environment, practice creating templates in the new ISO 20022 format. | Existing templates deleted over the cutover weekend. | Recreate critical templates needed for your operation in the ISO 20022 format. |

| Review Existing Templates in FedPayments Manager – Funds application |                                                                                                    |  |  |
|----------------------------------------------------------------------|----------------------------------------------------------------------------------------------------|--|--|
|                                                                      | Take inventory of all of your templates.                                                                           |  |  |
|                                                                      | Determine which templates you need to keep that are critical for your operations (those that are used on a         |  |  |
|                                                                      | regular basis for recurring payments).                                                                             |  |  |
|                                                                      | <b>Note</b> : You should not be creating templates for each of your customers unless they send recurring payments. |  |  |
|                                                                      | Delete templates that you don't use on a regular basis.                                                            |  |  |
|                                                                      | Finalize list of critical templates that you will need to create in the ISO 20022 format.                          |  |  |
| Create New Templates in ISO 20022 Format in DIT2 Environment         |                                                                                                    |  |  |
|                                                                      | Ensure your staff have proper training to create templates that you need in the ISO 20022 format (refer to the     |  |  |
|                                                                      | Planning & Training section above).                                                                                |  |  |
|                                                                      | Create and save your critical templates so they can be used for future reference to recreate them in the           |  |  |
|                                                                      | Production environment. We encourage you to complete this step by the end of 2024.                                 |  |  |
| Pos                                                                  | Post ISO 20022 Go-live (March 10, 2025)                                                                            |  |  |

As of November 2023 Page 2 of 3

Recreate your critical templates in the ISO 20022 format in production.

Note: You can reference saved templates that were created in the DIT2 environment as reference.

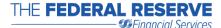

THE FEDERAL RESERVE The Federal Reserve Financial Services logos, "Fedwire," "Wired to Deliver," "FedLine," "FedLine Direct," "FedLine Advantage," and "FedPayments" are registered service marks of the Federal Reserve Banks. A list of marks related to financial services products that are "FedPayments" are registered service marks of the Federal Reserve Banks is available at FRBservices.org®. "ISO" is a registered service mark of the International Organization for Standardization. "Swift" and "MyStandards" are trademarks of S.W.I.F.T. SC.

As of November 2023 Page 3 of 3